#### **can't split a vectorial layer : file dialogue freezes the app**

*2013-07-21 09:31 PM - Mathieu L Bouchard*

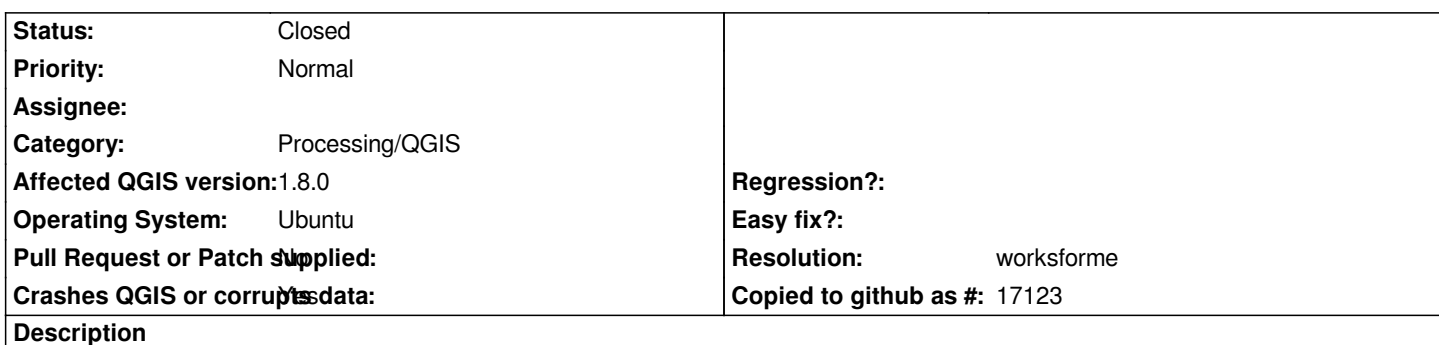

*I have a crash problem. I add a vector layer (45 megs SHP) and then I click on Vecteur > Gestion de données > Séparer une couche vectorielle ; then i click to select a folder, and when I'm done selecting, qgis freezes. Note that the computation hasn't begun and I can't make it start at all. I tried with a different window manager and it's the same. I tried because the freeze also makes the wm use a lot of CPU (40 %, sometimes less).*

*That's while using QGIS 1.8.0 deb package (sources.list « deb http://qgis.org/debian precise main »). The distro has Qt 4.8.1 ; the package was compiled for Qt 4.8.1.*

*xtrace on qgis doesn't show anything while the wm is made bu[sy by qgis \(why ?\). I tri](http://qgis.org/debian)ed gdb, but I'd need more knowledge to figure out the threads & event queues... the backtraces didn't look obvious to me.*

# **History**

# **#1 - 2013-07-21 09:35 PM - Mathieu L Bouchard**

*I forgot to check « causes crash » of course, but I don't see how I can change it now.*

### **#2 - 2013-07-21 10:32 PM - Paolo Cavallini**

*- Crashes QGIS or corrupts data changed from No to Yes*

### **#3 - 2013-07-22 04:17 AM - Giovanni Manghi**

- *Affected QGIS version changed from master to 1.8.0*
- *Status changed from Open to Feedback*
- *Category set to 44*

*This tool has been fixed in the past, also in 1.8. So you must test qgis master or attach a sample dataset to allow test locally. Thanks!*

### **#4 - 2013-07-23 10:23 AM - Mathieu L Bouchard**

*Indeed, I just downloaded 1.9.0 by GIT and it works.*

### **#5 - 2013-07-23 10:28 AM - Giovanni Manghi**

- *Status changed from Feedback to Closed*
- *Resolution set to worksforme*

# **#6 - 2017-05-01 01:21 AM - Giovanni Manghi**

*The "ftools" category is being removed from the tracker, changing the category of this ticket to "Processing/QGIS" to not leave the category orphaned.*